# **SDN Contribution**

# **Integrating Web Dynpro and SAP NetWeaver Portal**

# **Part V: Using the WorkProtect Mode within a Web Dynpro application**

### **Applies to:**

Integration of Web Dynpro for Java applications into SAP NetWeaver Portal for the SAP NetWeaver 04s SP8 release.

### **Summary**

This article describes the usage of the portal WorkProtect mode within a Web Dynpro application running in SAP NetWeaver Portal.

**Author(s):** Jochen Guertler

**Company:** SAP AG

**Created on:** 26 June 2006

### **Author Bio**

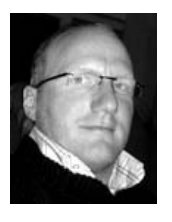

Jochen Guertler works as a development architect within the Web Dynpro for Java team. His main responsibilities are the integration of Web Dynpro for Java with other components of S AP NetWeaver, especially the integration with the SAP NetWeaver Portal.

Jochen is co-author of the book "Maximizing Web Dynpro for Java" from SAP Press.

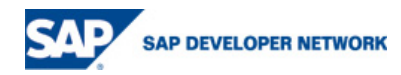

# <span id="page-1-0"></span>**Table of Contents**

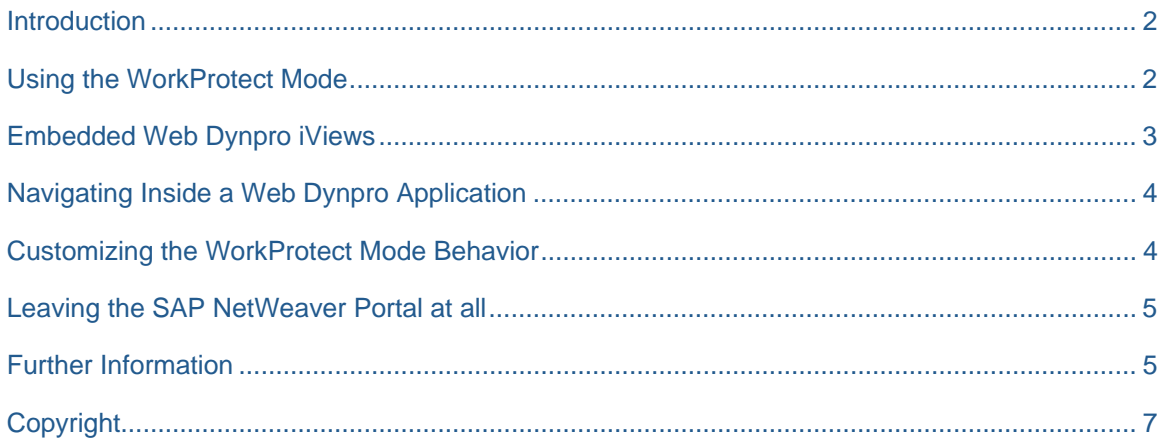

# **Introduction**

The SAP NetWeaver Portal allows defining a hierarchical navigation structure using roles, worksets, pages and iViews. Using the Top Level Navigation (TLN) component or the Detailed Navigation (DTN) component the user can navigate within this navigation structure. Furthermore navigation could be triggered programmatically as described in previous parts of the series.

Using the *WorkProtect Mode* of the SAP NetWeaver Portal you can make sure, that unsaved data is not lost when navigating from one iView to another.

The following document describes in details how the WorkProtect Mode can be used within a Web Dynpro for Java application on top of the SAP NetWeaver04s SP8 release.

# **Using the WorkProtect Mode**

To make sure, that the user cannot leave a Web Dynpro application by navigating to another portal page or iView in case the Web Dynpro application has unsaved data, a Web Dynpro application can use the WorkProtect Mode in three levels:

• **NONE** 

In this level the WorkProtect Mode is not used by the Web Dynpro application (i.e. there is no check whether data is saved or unsaved).

#### • **APPLICATION\_ONLY**

In this level only the Web Dynpro application itself decides whether or not the application "is dirty" (an application is "dirty" as soon as there is unsaved data). Using the WDPortalWorkProtectMode Java wrapper class the Web Dynpro application developer can define the "dirty state" of the application. The "dirty state" is therefore only defined on server-side. You cannot make sure in this level that the user lost any input data, which is not transported to the server yet.

This level is the default level (although the next level is called STANDARD).

• **STANDARD** 

In this level both the application and the Web Dynpro HTML Client checks the application state. Therefore both the application developer and the Web Dynpro HTML Client checks the "dirty state" of a Web Dynpro application. The Web Dynpro HTML Client makes sure, that no user input data, which is typed in and not transported to the server, is lost, by setting the "dirty state" of the application in the SAP NetWeaver Portal as soon as the user makes any input.

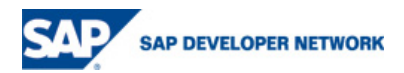

<span id="page-2-0"></span>The first example demonstrates how to define the Work-Protect-Mode level:

// Define the needed level. The level can be switched during // the application lift time, i.e. it can for example be // switched for different views. WDPortalWorkProtectMode.setApplicationDirtyControl( WDApplicationIsDirtyMode.NONE);

```
WDPortalWorkProtectMode.setApplicationDirtyControl( 
WDApplicationIsDirtyMode.APPLICATION_ONLY);
```

```
WDPortalWorkProtectMode.setApplicationDirtyControl( 
WDApplicationIsDirtyMode.STANDARD);
```
The second example demonstrates how to define the "dirty state" of an application:

// Set the "dirty state" to YES, i.e. the application is dirty and // a navigation should be launched in a new window to make sure that // no data is lost WDPortalWorkProtectMode.setApplicationDirty(**true**);

// Set the "dirty state" to FALSE, i.e. the application state is "clean" // and therefore the navigation is launched inplace and the // running application is left. WDPortalWorkProtectMode.setApplicationDirty(**true**);

### **Embedded Web Dynpro iViews**

As described in the first part of this series one major improvement of the integration of Web Dynpro for Java applications into the SAP NetWeaver portal is the Web Dynpro page builder allowing embedding Web Dynpro for Java iViews. But what happens if a Web Dynpro page contains more than one embedded Web Dynpro iView using the WorkProtect Mode? Each Web Dynpro iView could of course define a different WorkProtect Mode level and each Web Dynpro iView (i.e each Web Dynpro application) could define independent from each other whether the application is "dirty" or not?

To overcome this we introduced the following rules:

A Web Dynpro page running one or more embedded Web Dynpro iViews is "dirty" as soon as at least one of the embedded iViews is dirty. Or in other words: As long as at least one (embedded) Web Dynpro iView is "dirty", the whole Web Dynpro page is "dirty".

The used WorkProtect Mode level of a Web Dynpro page is the highest level defined by one of the embedded iViews. Example: If there is a Web Dynpro page running two embedded iViews and one iView

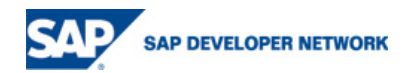

<span id="page-3-0"></span>defines the APPLICATION ONLY level and the second one the STANARD level, then the whole page is running with the STANDARD level.

## **Navigating Inside a Web Dynpro Application**

The WorkProtect Mode ensures that no data is lost as long as the user navigates between different iViews or pages.

The WorkProtect Mode is **not** available as long as you navigate *inside* your Web Dynpro application (for example by triggering a plug to navigate to another Web Dynpro view or to change the view assembly of your Web Dynpro application completly). If you need the same behavior for these internal navigation steps you have to implement this by your own.

But there is one exception for this: when splitting one Web Dynpro application into several iViews (as described in the part 1 of this series) you could of course navigate between these iViews using standard portal navigation capabilities. In this case the WorkProtect Mode of course checks if there is unsaved data when navigating from one iView to another. As the iViews in this example are exposed by the same Web Dynpro application the navigation between these iViews is in the end navigation inside the Web Dynpro application – although the WorkProtect Mode could be used in this case.

### **Customizing the WorkProtect Mode Behavior**

At the end of this document we would like to mention a nice personalization capability within the SAP NetWeaver Portal. Starting the Portal Personalization using the **Personalize** link (as shown in the next screenshot) you can define some useful settings also for the WorkProtect Mode.

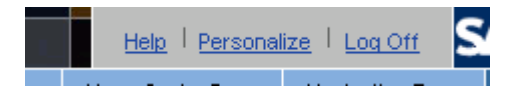

The next screenshots shows the available options:

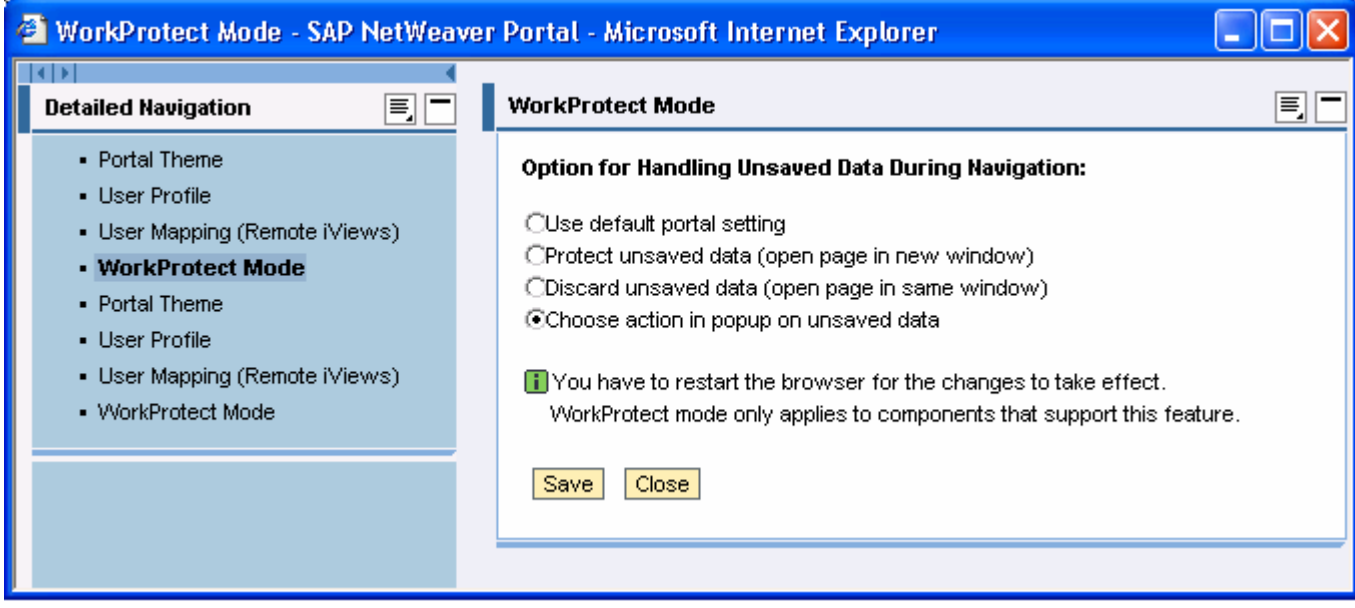

Using the first option *Use default portal setting* you reuse the overall portal settings. The second option **Protect unsaved data (open page in a new window)** is normally the standard behavior. Choosing this navigating to an iView or page opens a new browser window as soon as the original iView or page contains some unsaved data. Choosing the third option **Discard unsaved data (open page in same window)** turns off the WorkProtect Mode at all (you have to be careful with this option).

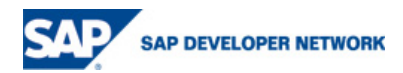

<span id="page-4-0"></span>The last option **Choose action in popup on unsaved data** offers the most user-friendly behavior from our point of view. If there is unsaved data when navigating away from an iView or page a popup is shown (see next screenshot) and the user can directly choose the needed behavior in this current situation.

### **Leaving the SAP NetWeaver Portal at all**

The WorkProtect Mode works even in case the user wants to leave the SAP NetWeaver Portal at all. As soon as the user wants to open a new URL in the browser window running the SAP NetWeaver portal, he gets a browser popup as shown in the next screenshot.

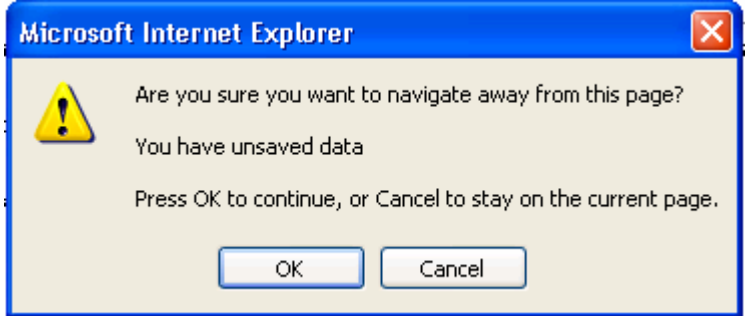

This browser popup also occurs as soon as the user closes the browser window running the SAP NetWeaver portal.

### **Further Information**

To get more information especially about extended features of the SAP Application Integrator we would like to bring to your attention to a new Web Dynpro for Java book. The German version *Praxisbuch Web Dynpro for Java* is available now – the English translation *Maximizing Web Dynpro for Java* will follow soon.

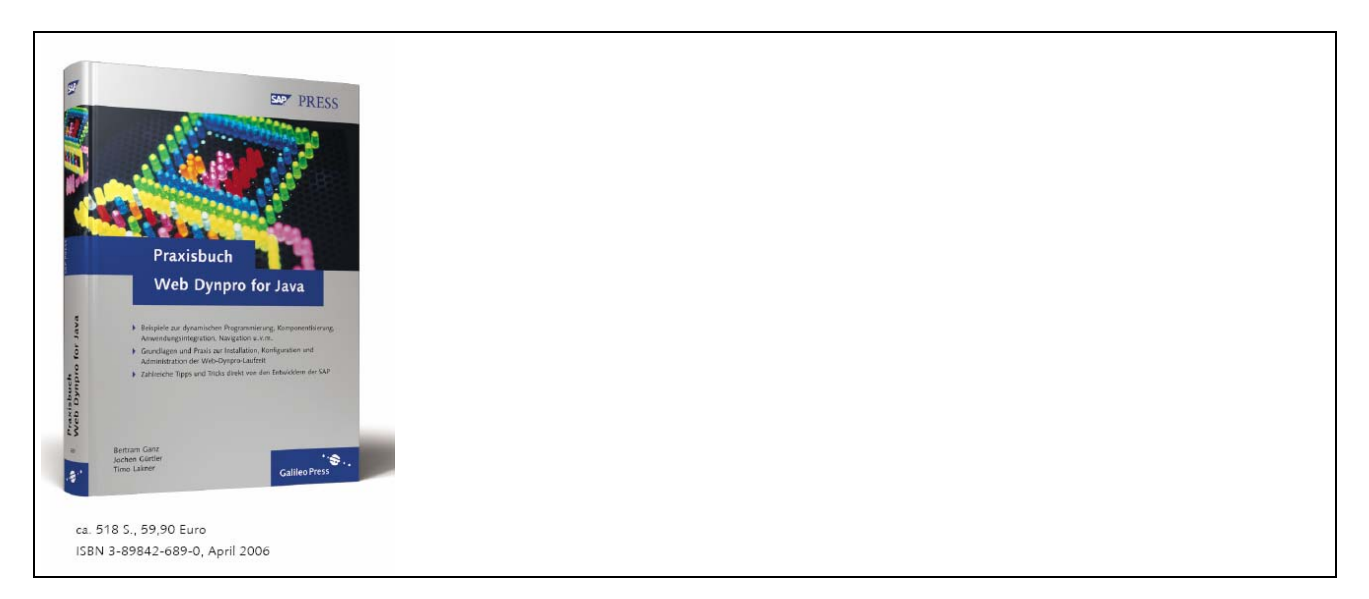

#### *Praxisbuch Web Dynpro for Java*

"Maximizing Web Dynpro for Java" is aimed at Web Dynpro developers who already have development experience but want to go to the next level. As members of the Web Dynpro development team, the authors of this book are expert at revealing tips and tricks for avoiding inefficiencies and pitfalls. They cover many areas including the SAP NetWeaver Development Infrastructure, component-oriented application design, portal integration, object-based navigation, installation tips, configuration and administration, and more. There are also complete examples on how to write web service or portal-based applications.

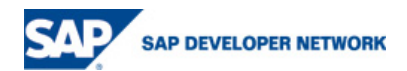

Note: This book is currently available in German only. The English version will be released in August/September 2006. You can order the book through **SAP** or Amazon.com.

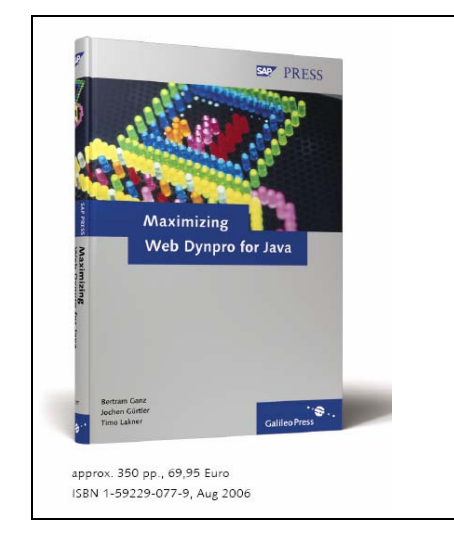

*Maximzing Web Dynpro for Java* 

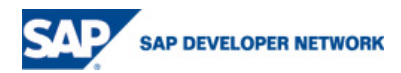

# <span id="page-6-0"></span>**Copyright**

© Copyright 2006 SAP AG. All rights reserved.

No part of this publication may be reproduced or transmitted in any form or for any purpose without the express permission of SAP AG. The information contained herein may be changed without prior notice.

Some software products marketed by SAP AG and its distributors contain proprietary software components of other software vendors.

Microsoft, Windows, Outlook, and PowerPoint are registered trademarks of Microsoft Corporation.

IBM, DB2, DB2 Universal Database, OS/2, Parallel Sysplex, MVS/ESA, AIX, S/390, AS/400, OS/390, OS/400, iSeries, pSeries, xSeries, zSeries, z/OS, AFP, Intelligent Miner, WebSphere, Netfinity, Tivoli, Informix, i5/OS, POWER, POWER5, OpenPower and PowerPC are trademarks or registered trademarks of IBM Corporation.

Adobe, the Adobe logo, Acrobat, PostScript, and Reader are either trademarks or registered trademarks of Adobe Systems Incorporated in the United States and/or other countries.

Oracle is a registered trademark of Oracle Corporation.

UNIX, X/Open, OSF/1, and Motif are registered trademarks of the Open Group.

Citrix, ICA, Program Neighborhood, MetaFrame, WinFrame, VideoFrame, and MultiWin are trademarks or registered trademarks of Citrix Systems, Inc.

HTML, XML, XHTML and W3C are trademarks or registered trademarks of W3C®, World Wide Web Consortium, Massachusetts Institute of Technology.

Java is a registered trademark of Sun Microsystems, Inc.

JavaScript is a registered trademark of Sun Microsystems, Inc., used under license for technology invented and implemented by Netscape.

MaxDB is a trademark of MySQL AB, Sweden.

SAP, R/3, mySAP, mySAP.com, xApps, xApp, SAP NetWeaver, and other SAP products and services mentioned herein as well as their respective logos are trademarks or registered trademarks of SAP AG in Germany and in several other countries all over the world. All other product and service names mentioned are the trademarks of their respective companies. Data contained in this document serves informational purposes only. National product specifications may vary.

These materials are subject to change without notice. These materials are provided by SAP AG and its affiliated companies ("SAP Group") for informational purposes only, without representation or warranty of any kind, and SAP Group shall not be liable for errors or omissions with respect to the materials. The only warranties for SAP Group products and services are those that are set forth in the express warranty statements accompanying such products and services, if any. Nothing herein should be construed as constituting an additional warranty.

These materials are provided "as is" without a warranty of any kind, either express or implied, including but not limited to, the implied warranties of merchantability, fitness for a particular purpose, or non-infringement.

SAP shall not be liable for damages of any kind including without limitation direct, special, indirect, or consequential damages that may result from the use of these materials.

SAP does not warrant the accuracy or completeness of the information, text, graphics, links or other items contained within these materials. SAP has no control over the information that you may access through the use of hot links contained in these materials and does not endorse your use of third party web pages nor provide any warranty whatsoever relating to third party web pages.

Any software coding and/or code lines/strings ("Code") included in this documentation are only examples and are not intended to be used in a productive system environment. The Code is only intended better explain and visualize the syntax and phrasing rules of certain coding. SAP does not warrant the correctness and completeness of the Code given herein, and SAP shall not be liable for errors or damages caused by the usage of the Code, except if such damages were caused by SAP intentionally or grossly negligent.

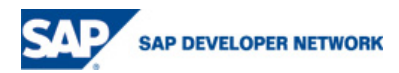